## ADMINISTRATIVE **PROCESS METRIC FILTERS**

In the Process Metrics Tab of the Report Portal, you can use the column header arrows  $\triangle$  to sort the table in ascending or descending order by column content. However, you can also filter the table to surface specific metrics by clinic (if you have a multi-site practice) or by clinician. This filter feature allows you, for example, to surface clinician data for a specified number of intakes or discharges /or/ the number of days between Status and Last Visit Date, etc.

FOCUS ON® THERAPEUTIC

**OUTCOMES INC** 

**FOTO** 

To open the table click on the Table Detail button following the process graph tabs. Empty filter fields appear in the first row of the table.

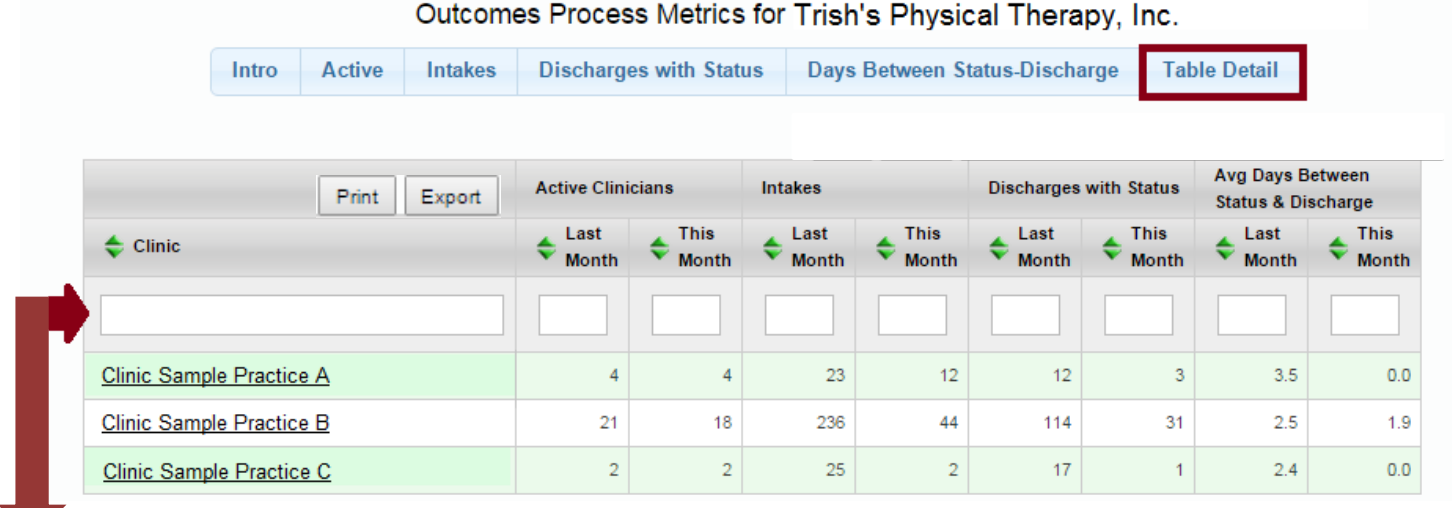

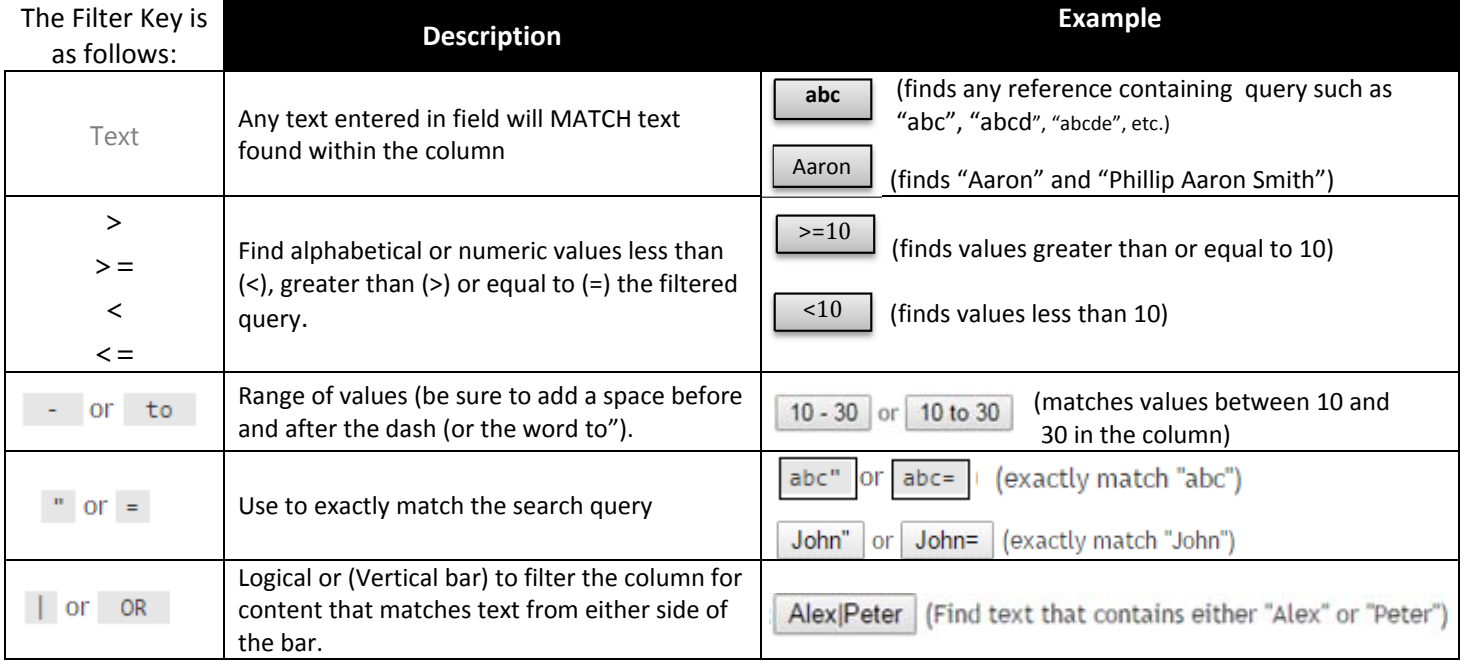

The following is a **sample** of a filtered table to view Clinics with Less than (<) 10 Intakes, Less than (<) 10 Complete Discharged Episodes AND more than (>) 7 days between the most recent Status Assessment and the Last Visit Date.

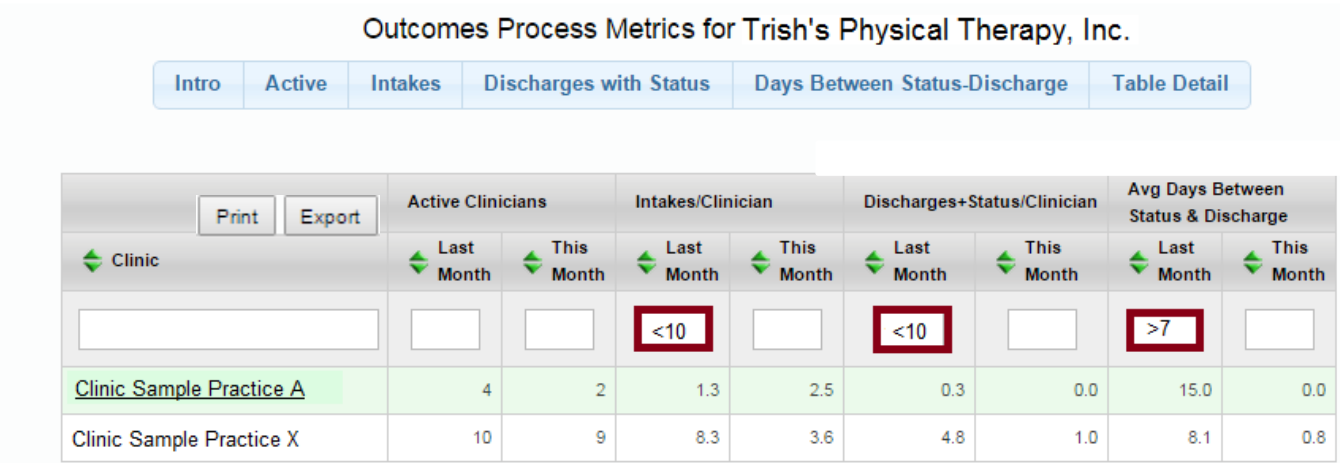

You can **remove the filters** by clicking the **X** in the filter field.

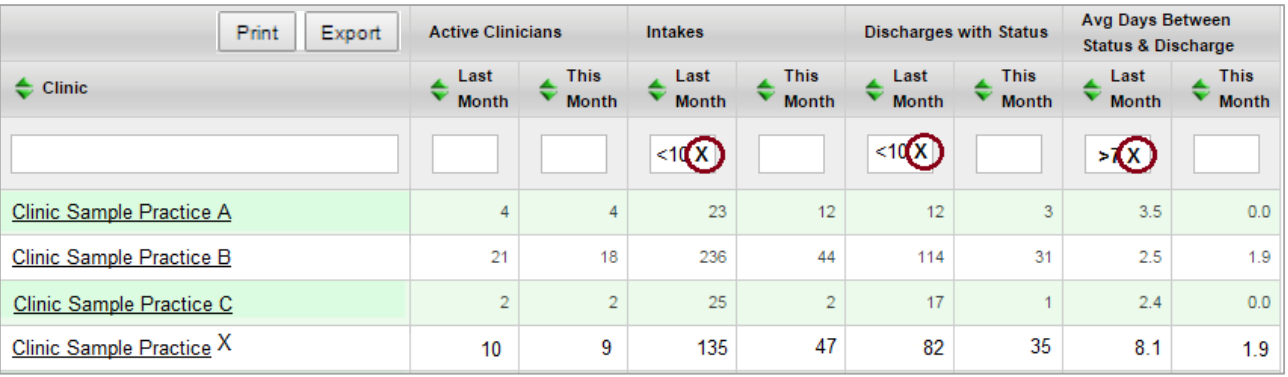